#### HOW TO JOIN YOUR EVENT ON LEAGUE DAY

Open the Liberty Hills Golf App on your phone. Click your League at the top of the Home screen.

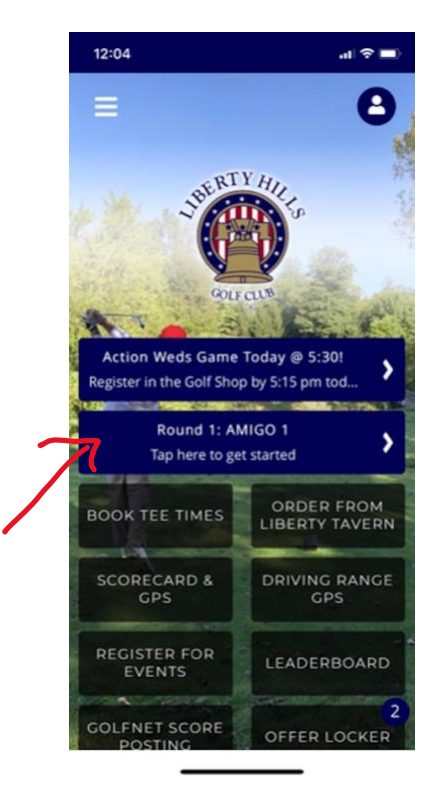

### Select your name from the roster.

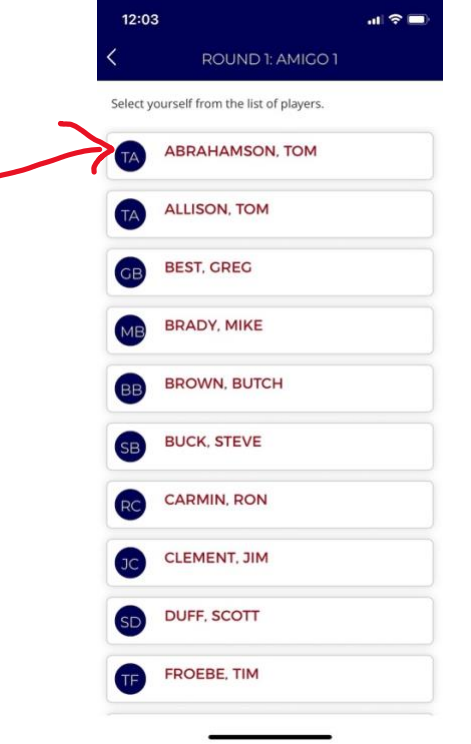

 $\bullet$ 

Confirm the information is correct for your group. Click on a name to check/uncheck them. *(If checked, you are keeping their score.)* In this example, Abrahamson is keeping score for himself, Allison, Best & Brady. Click CONFIRM & START. Only 1 scorekeeper should Click this button to keep score for all 4 players.

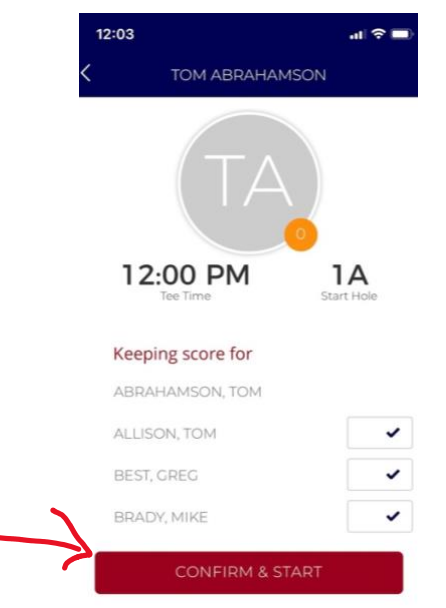

Once the scorekeeper has clicked CONFIRM,

**ONLY THE SCOREKEEPER SHOULD OPEN THE SCORECARD DURING THE ROUND.**

**From this point on, the scorekeeper enters the scores for each player just like on a scorecard.** *(Note: If more than one player indicates they are keeping score for the same players, it will cause issues.)*

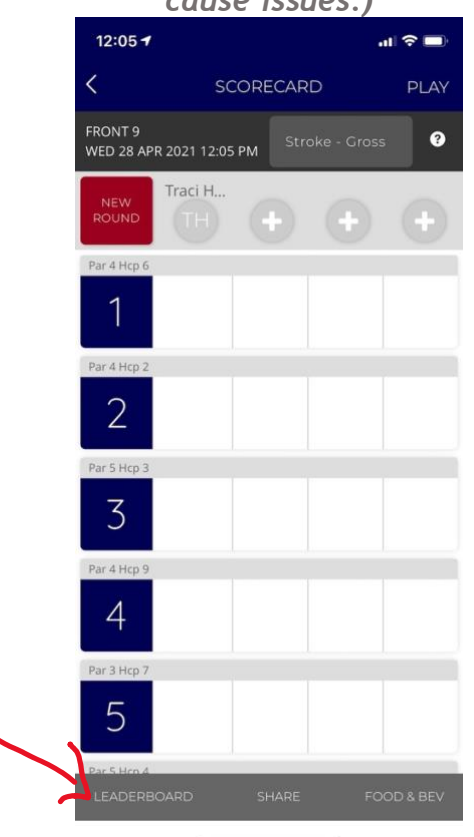

**From the scorecard, the scorer can view the LEADERBOARD by clicking it in lower left.**

**We suggest one player on Team 1 scores in the app for all 4 players and one player on Team 2 keeps score for all 4 players on a paper card (as a backup). This way you can compare & confirm scores at the end of the round.** *As a player this is the time to make sure your scores are recorded and turned in correctly.*

**ALL OTHER PLAYERS SHOULD VIEW SCORES VIA the LEADERBOARD.**  *The LEADERBOARD is a fun feature to see what everyone is scoring live as it happens!*

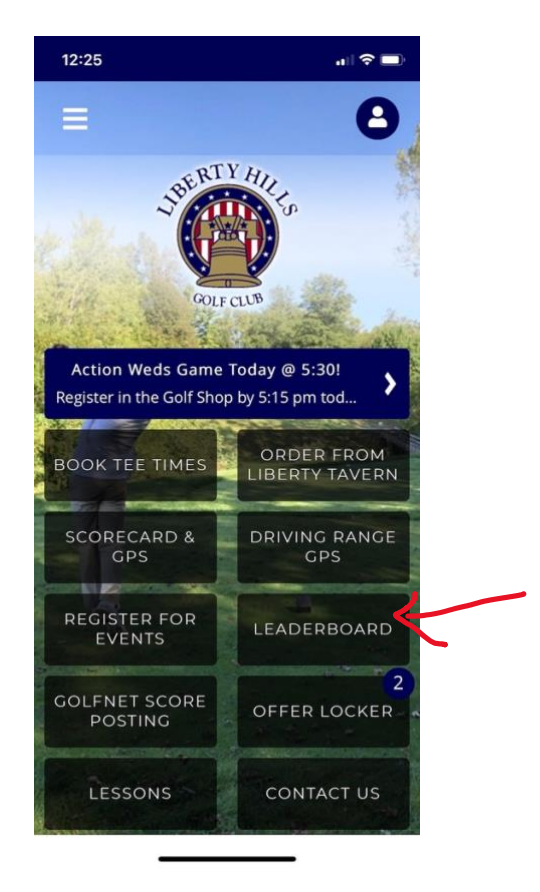

# EXPLANATION OF A COUPLE OF ISSUES WE'VE ENCOUNTERED:

## *Couldn't post score when round completed.*

SOLUTION: Make sure you enter the event from the roster list of players for that day's event and make sure the course you are scoring on is FRONT 9 or BACK 9. If you select LIBERTY HILLS, it will expect you to put scores in on the entire 18 holes and won't let you Submit after just 9 holes.

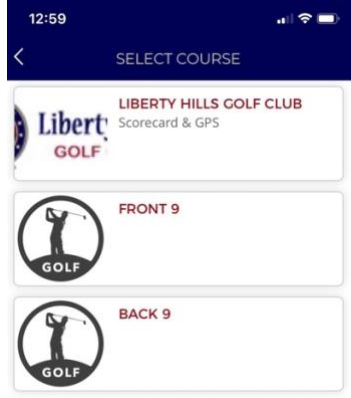

### *We were on BACK 9 but holes said 1-9.*

EXPLANATION: This is a limitation of the app that they hope to correct this summer. Since we are only scoring for 9 holes, when we set up the game it knows there are only 9 holes to work with. It can't yet process whether they are holes 1-9 or 10-18. So for the time being, you need to understand that even if we are on the back 9, Hole 10=1, Hole 11=2, Hole 12=3, etc. It will say up which course you are scoring on (FRONT 9 or BACK 9) in the upper left corner of the scorecard.

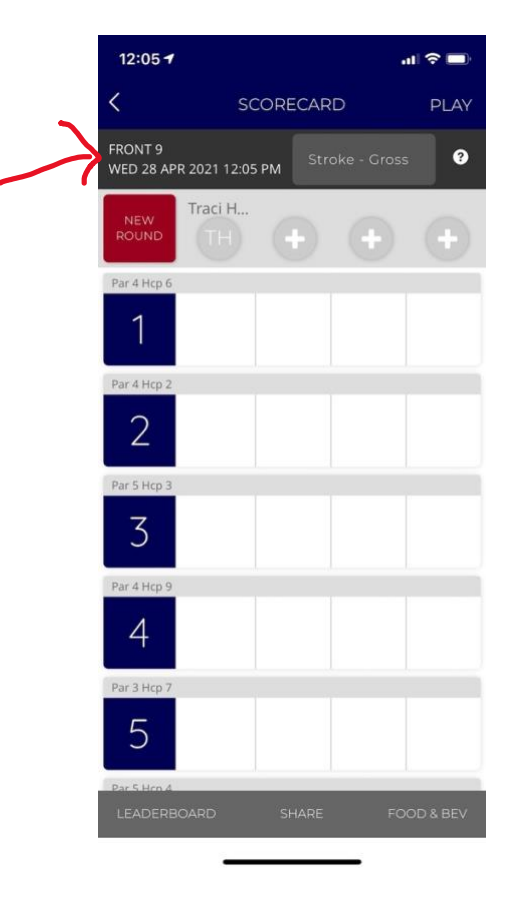